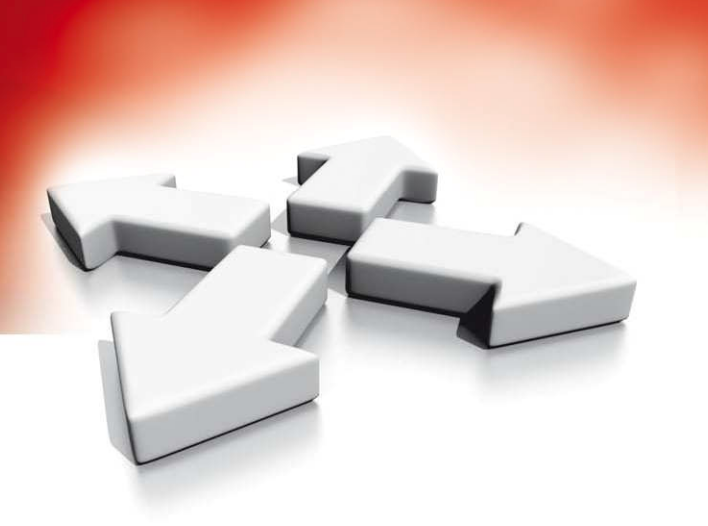

# **Instrukcja obsługi**

## **CENTRALE ALARMOWE**

## **PC1616/PC1832/PC1864**

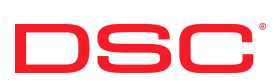

WERSJA 4.2

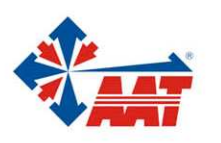

AAT Holding sp. z o.o. ul. Puławska 431, 02-801 Warszawa, tel. 022 546 05 46, faks 022 546 05 01 www.aat.pl

## **SPIS TREŚCI**

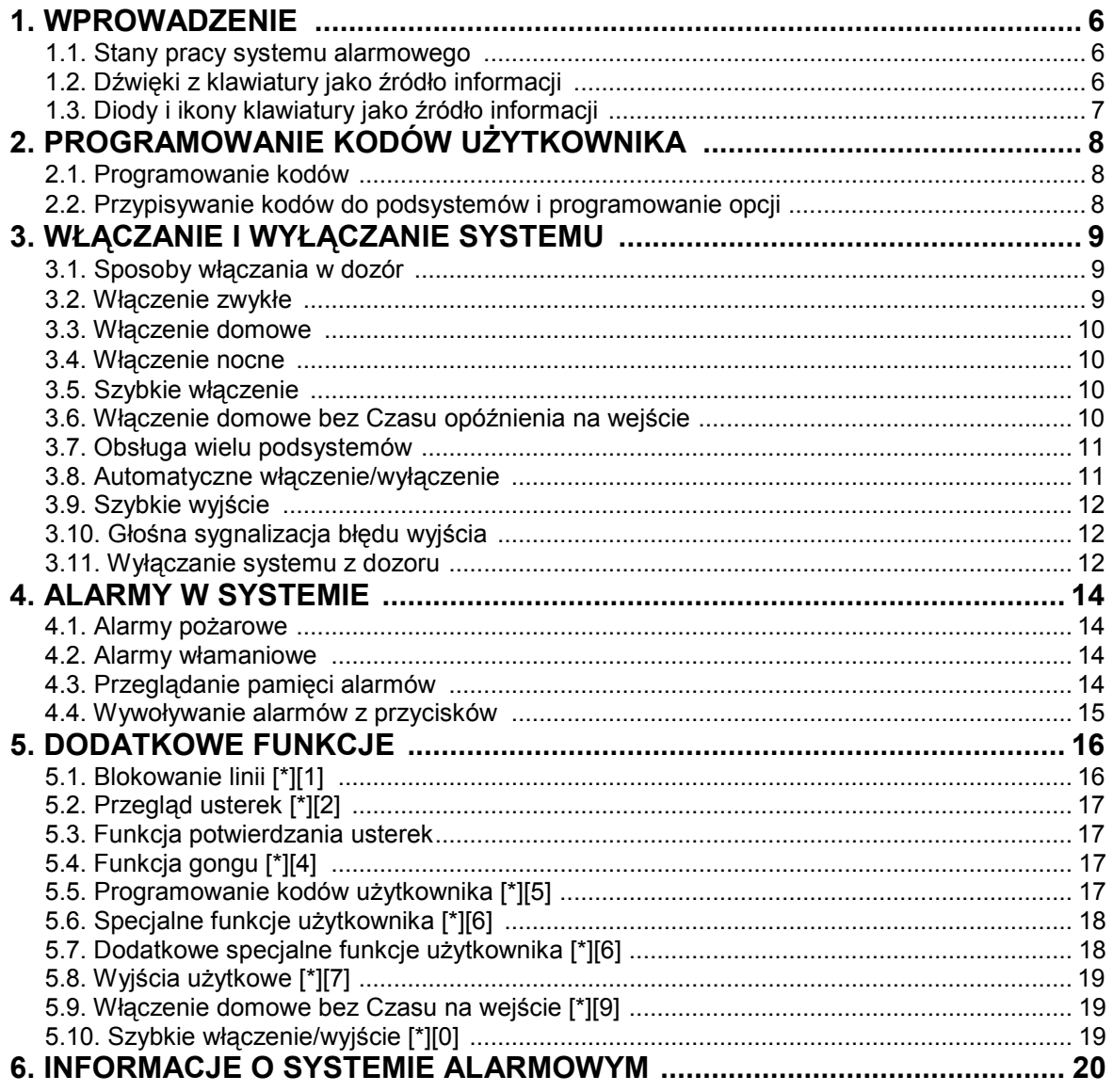

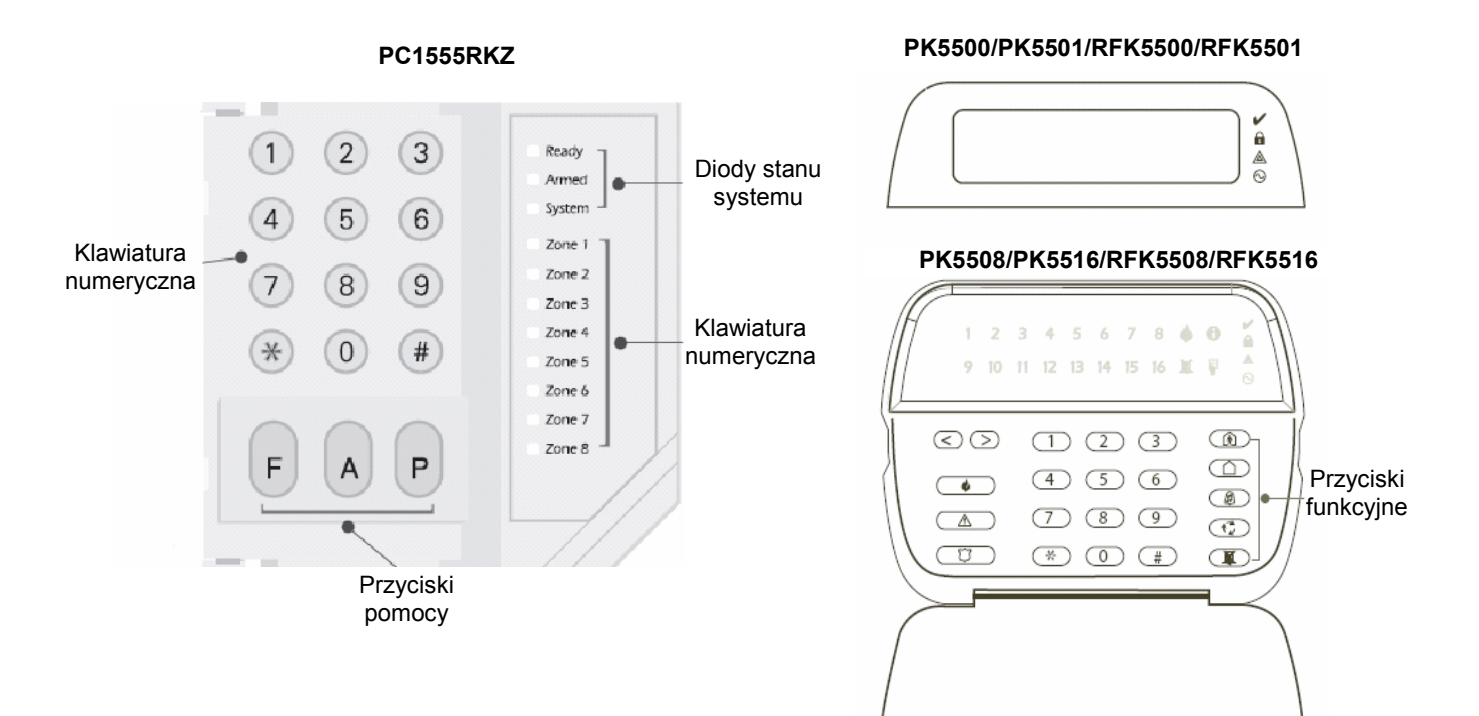

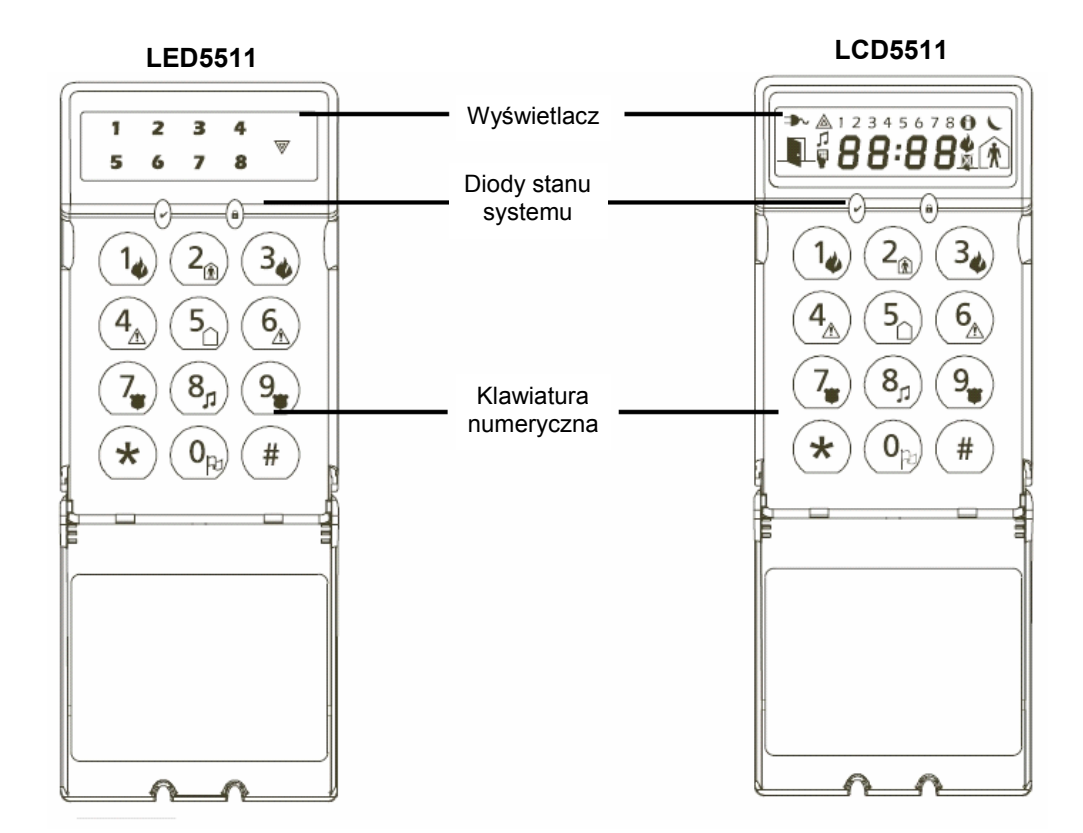

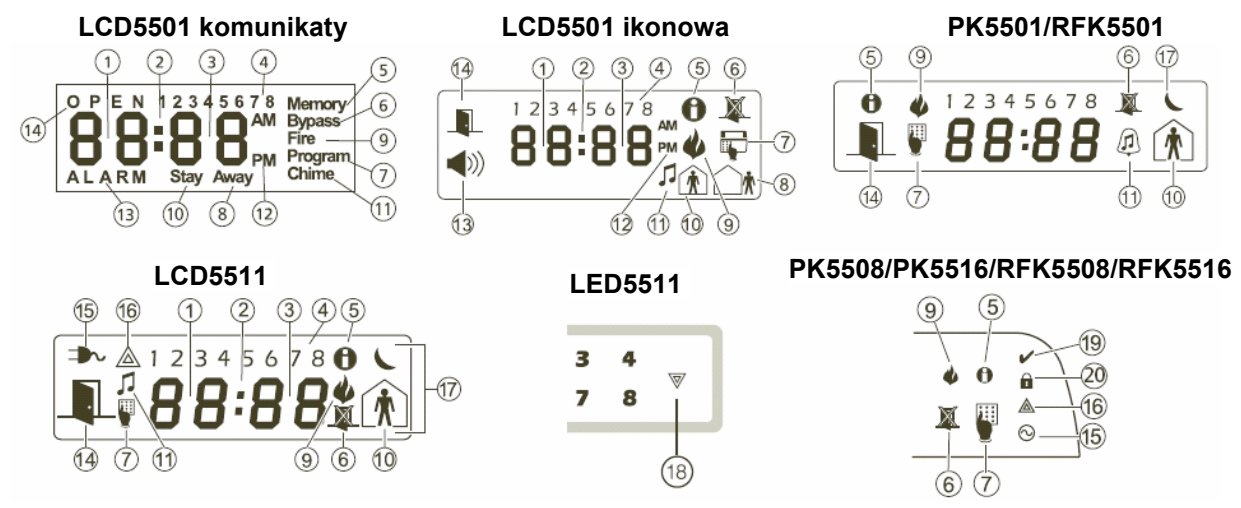

### **Symbole na wyświetlaczu klawiatur**

- 1 Cyfry godziny wskazują godzinę gdy aktywny jest zegar oraz wyświetlają naruszone linie gdy system jest niegotowy do włączenia lub znajduje się w stanie alarmu. Jeżeli naruszone jest więcej linii to kolejne numery linii są przewijane od numeru najniższego do najwyższego.
- 2 Dwukropek ikona rozdziela godziny i minuty. Miga z częstotliwością raz na sekundę jeżeli aktywny jest zegar.
- 3 Cyfry minut wskazują minuty gdy aktywny jest zegar.
- 4 Cyfry od 1 do 8 służą do identyfikacji usterek systemowych po wejściu w menu usterek sekwencją [\*][2].
- 5 Ikona lub dioda Pamięć aktywna gdy w pamięci są alarmy.
- 6 Ikona lub dioda Blokowanie aktywna gdy zablokowano ręcznie lub automatycznie jedną lub więcei linii.
- 7 Ikona lub dioda Programowanie aktywna gdy system jest w trybie programowania instalatorskiego lub gdy programowanie odbywa się na innej klawiaturze w systemie.
- 8 Ikona Tryb Normalny aktywna gdy system został włączony w Trybie Normalnym.
- 9 Ikona lub dioda Pożar aktywna gdy w pamięci są alarmy pożarowe.<br>10 Ikona Tryb Domowy aktywna gdy system został właczony w Trybie
- 10 Ikona Tryb Domowy aktywna gdy system został włączony w Trybie Domowym.
- 11 Ikona Gong aktywna gdy włączona jest funkcja Gong.
- 12 Ikona AM i PM aktywne gdy system wyświetla czas w trybie 12 godzinnym. Ikony będą nieaktywne gdy czas będzie wyświetlany w trybie 24 godzinnym.
- 13 Ikona Alarm aktywna gdy w systemie wystąpił alarm. Gdy ikona jest aktywna to cyfry godziny wskazują po kolei naruszone linie od numeru najniższego do najwyższego.
- 14 Ikona Otwarte Drzwi aktywna gdy w systemie są naruszone linie dozorowe. Gdy ikona jest aktywna to cyfry godziny wskazują po kolei naruszone linie od numeru najniższego do najwyższego.
- 15 Dioda Zasilanie AC aktywna gdy zasilanie jest podłączone do centrali alarmowej.
- 16 Dioda Usterka aktywna gdy w systemie występują usterki.
- 17 Ikona Noc aktywna gdy system został włączony w Trybie Domowym.<br>18 Ikona System aktywna gdy wystapiło jedno z poniższych zdarzeń:
- 18 Ikona System aktywna gdy wystąpiło jedno z poniższych zdarzeń:
	- w pamięci centrali są alarmy
	- zablokowano ręcznie lub automatycznie jedną lub więcej linii dozorowych
	- w systemie występują usterki
- 19 Dioda Gotowość aktywna gdy system jest gotowy do włączenia w dozór.
- 20 Dioda Dozór aktywna gdy system został włączony w dozór.

#### **1. WPROWADZENIE**

System alarmowy to zespół elementów i urządzeń, których zadaniem jest informowanie o zagrożeniach takich jak: napad, włamanie, pożar, ulatniający się gaz, mogących wystąpić w obiekcie (biurze, mieszkaniu, itp.). Praca poszczególnych fragmentów systemu alarmowego nadzorowana jest przez centralę alarmową, realizującą automatycznie funkcje zaprogramowane w czasie instalacji lub później w trakcie eksploatacji.

Klawiatura systemu alarmowego POWER w dogodny i prosty sposób przekazuje informacje poprzez podświetlenie czterech diod na klawiaturze odpowiadających różnym stanom pracy systemu alarmowego. Dodatkowo wyświetlacz ciekłokrystaliczny klawiatury PK5500/RFK5500 może uzupełniać tę informację o krótkie opisy zdarzeń pojawiających się w systemie - pozwalając tym samym dokładnie odczytać stan systemu. Dostęp do funkcji systemu jest bardzo prosty - wystarczy pamiętać Kod Główny Systemu oraz dodatkowe kody użytkowników zaprogramowane w systemie. Klawiatura podaje sygnały dźwiękowe pozwalające na prostą kontrolę poprawności naciśnięcia poszczególnych przycisków. Dodatkowo system informuje (przy pomocy odpowiednich sekwencji dźwięków) o usterkach zaistniałych w systemie oraz informuje, czy dane polecenie zostało wprowadzone poprawnie.

Do centrali alarmowej podłączone są czujki wykrywające obecność intruza. Podział linii został już dokonany przez instalatora systemu alarmowego. Najczęściej na jednej linii zainstalowana jest jedna czujka. Do komunikowania się z centralą służy klawiatura. Wszystkie czynności, związane z obsługą systemu alarmowego wykonywane są za pośrednictwem tej klawiatury.

*UWAGA! System alarmowy sygnalizacji włamaniowa i napadu nie zapobiegnie sytuacjom krytycznym. Jego zadaniem jest zaalarmować użytkownika względnie centrum monitorowania alarmów o zagrożeniu wykrytym przez system. Ogólnie mówiąc systemy alarmowe są niezawodne, jednak nie mogą pracować w każdych warunkach i nie można ich traktować jako doskonałego zabezpieczenia. System alarmowy powinien być zainstalowany i serwisowany regularnie przez wykwalifikowanych specjalistów z zakresu systemów ochrony. Instalator systemu jest w tym przypadku osobą najbardziej kompetentną.* 

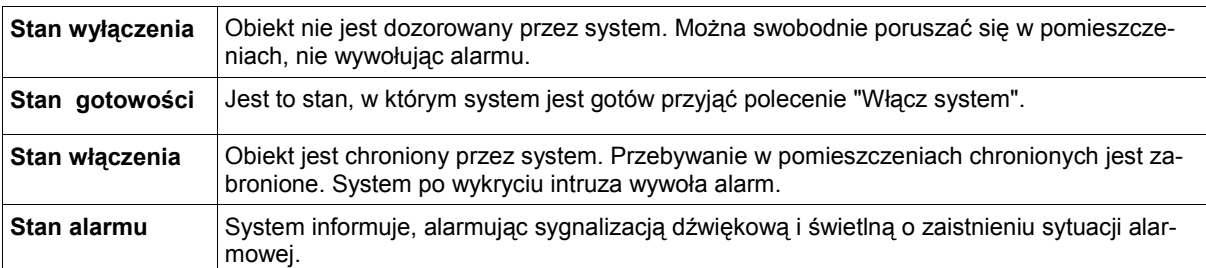

#### **1.1. Stany pracy systemu alarmowego**

Istotne jest cotygodniowe testowanie sprawności działania systemu. W przypadku stwierdzenia nieprawidłowości działania, należy skontaktować się z instalatorem.

System może raportować zdarzenia do Centrum monitorowania alarmów, używając linii telefonicznej przewodowej lub sieci radiowej. Jeśli alarm zostanie wywołany przypadkowo, należy powiadomić centrum, zanim uruchomione zostaną odpowiednie procedury alarmowe.

#### **1.2. Dźwięki z klawiatury jako źródło informacji**

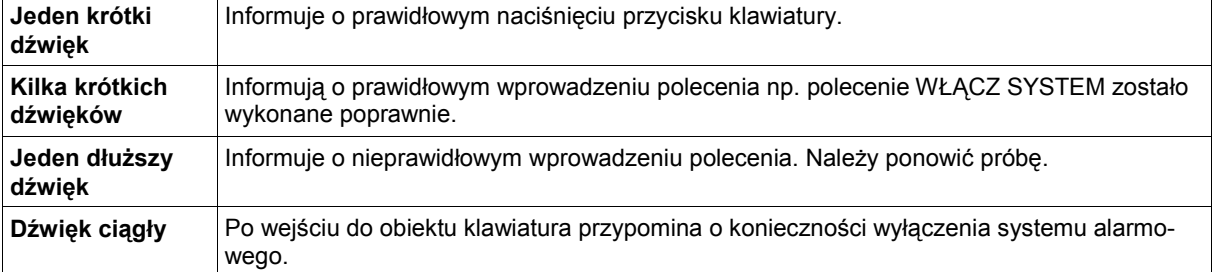

### **1.3. Diody i ikony klawiatury jako źródło informacji**

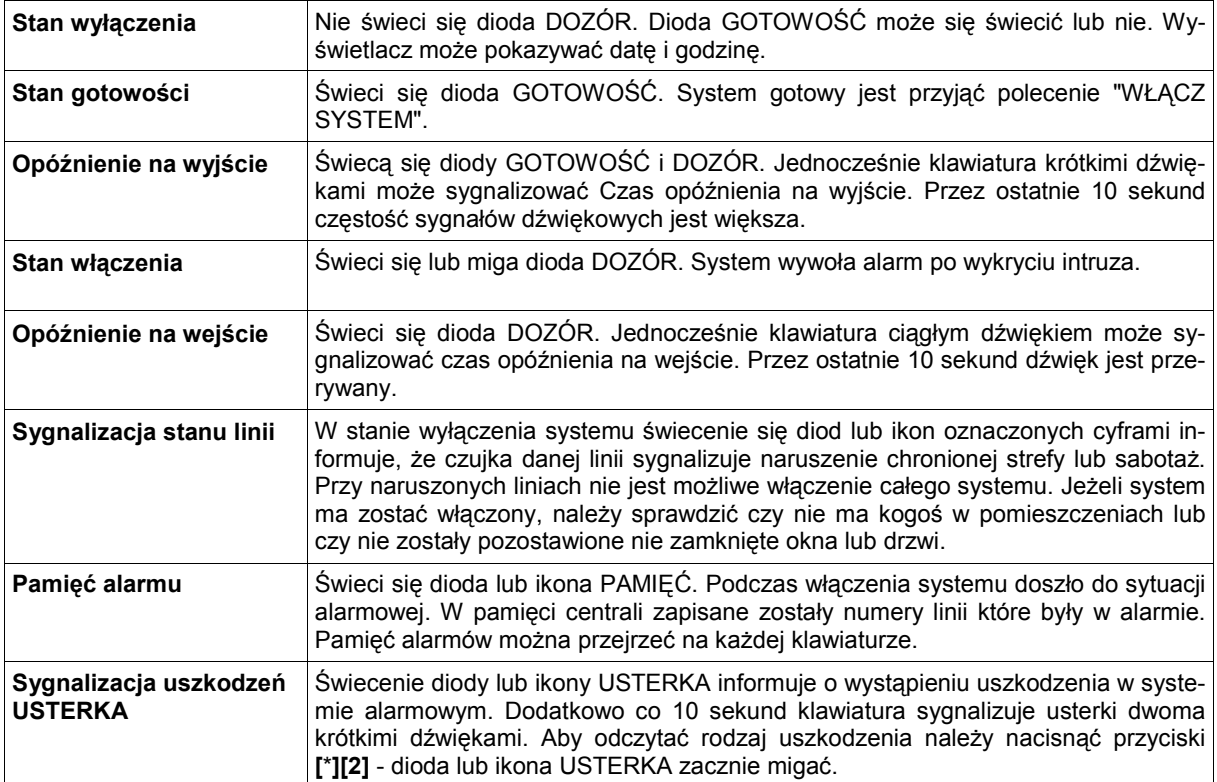

## **2. PROGRAMOWANIE KODÓW UŻYTKOWNIKA**

Wszystkie parametry systemu, a w tym i kody użytkowników, centrala alarmowa przechowuje w swojej pamięci. Pamięć centrali nie ulega skasowaniu nawet przy całkowitym wyłączeniu zasilania. Programowane kody wpisywane są w odpowiednie miejsca tej pamięci opisane numerami. W systemie istnieje możliwość zaprogramowania do 94 kodów użytkownika (kody 1-48 w centrali PC1616, kody 1-72 w centrali PC1832, kody 1-95 w centrali PC1864). Kod użytkownika o numerze 40 jest zawsze Kodem głównym systemu **(fabrycznie 1234)**.

#### *UWAGA! Do programowania kodów należy używać tylko przycisków 0 - 9.*

#### **2.1. Programowanie kodów**

- 1. Należy wprowadzić sekwencję [\*][5] [Kod główny]. Dioda DOZÓR zacznie świecić. Na wyświetlaczu klawiatury LCD pojawi się komunikat "(\*) DO EDYCJI KOD UŻYTK. 01-"
- 2. Za pomocą przycisków kursorów [<] [>] należy przejść do kodu który ma zostać zaprogramowany i nacisnąć przycisk [\*]. Na klawiaturze LED lub ikonowej należy wprowadzić dwucyfrowy numer kodu który ma zostać zaprogramowany np. 02.
- 3. Należy wprowadzić 4 lub 6 cyfr nowego kodu użytkownika. Podczas wpisywania kodu nie wolno używać przycisku [\*]. Po wpisamiu cyfr nowego kodu zostanie on zapamiętany.
- 4. Aby zaprogramować kolejne kody należy postępować zgodnie z punktem 2.
- 5. Aby wykasować kod należy w miejsce kodu wprowadzić [\*]. Aby wyjść z programowania kodów należy nacisnąć przycisk [#].

#### **2.2. Przypisywanie kodów do podsystemów i programowanie opcji**

Istnieje możliwość programowania kodów dostępu tak, aby działały tylko w wybranych podsystemach. Można również zaprogramować dodatkowe opcje dla kodów. Każdy nowy zaprogramowany kod posiada opcje kodu użytego do jego zaprogramowania. Nowy kod może być nastepnie modyfikowany według poniższej instrukcji.

#### **Programowanie przypisania podsystemów do kodu**

- 1. Należy wprowadzić sekwencje [\*][5][Kod Główny][9][8].
- 2. Należy wpisać dwucyfrowy numer kodu, który ma być edytowany.
- Następnie wpisać numer podsystemu (1–8) aby włączyć lub wyłączyć jego obsługę przez dany kod.

#### **Programowanie opcji kodów**

- 1. Należy wprowadzić sekwencje [\*][5][Kod Główny][9][9].
- 2. Należy wpisać dwucyfrowy numer kodu, który ma być edytowany.
- 3. Następnie wpisać numer opcji (1–4) aby włączyć lub wyłączyć jego obsługę przez dany kod.

#### **Dostępne opcje kodów dostępu:**

- **[1]**  kod z włączoną opcją posiada dostęp do programowania opcji kodów (kod nadzoru),
- **[2]**  każdorazowa aktywacja kodu z włączoną opcją powoduje wysłanie kodu raportującego "kod pod przymusem",
- **[3]**  blokowanie linii dozwolone
- **[4]**  dostęp do systemu przez moduł Escort5580
- **[5-6]**  opcje nie używane
	- **[7]**  opcja krótkiej sygnalizacji syren przy włączeniu/wyłączeniu podsystemu
	- **[8]**  kod jednorazowy

## **3. WŁĄCZANIE I WYŁĄCZANIE SYSTEMU**

#### **3.1. Sposoby włączania w dozór**

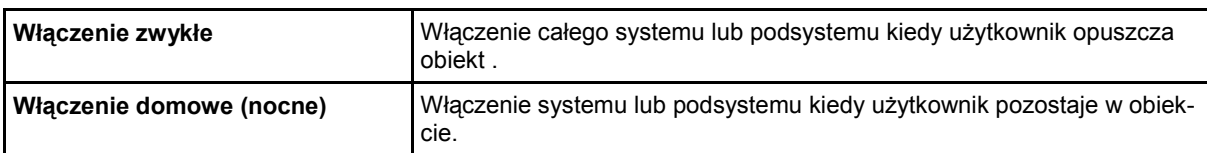

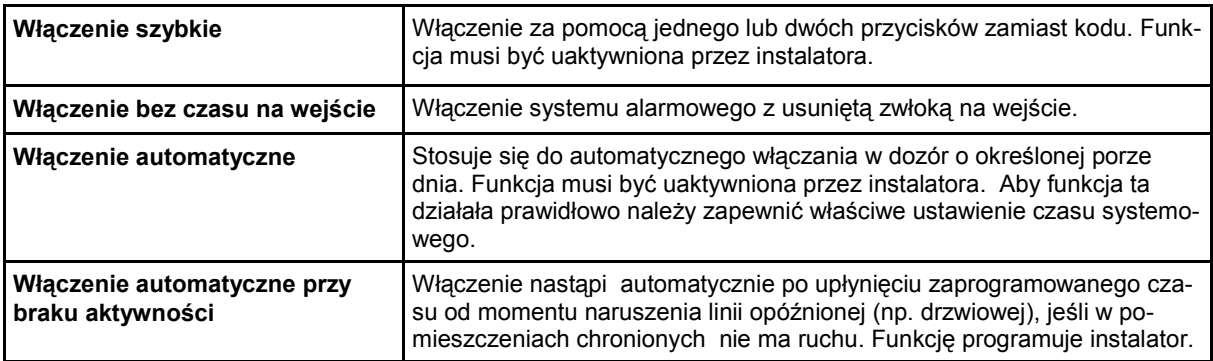

#### **3.2. Włączenie zwykłe**

Po włączeniu systemu alarmowego w tym trybie wszystkie linie dozorowe włącznie z wewnętrznymi sypialnianymi są w pełni aktywne i wywołają alarm głośny po wykryciu intruza. Procedura włączania przebiega następująco:

- 1. Należy sprawdzić czy świeci się dioda Gotowość.
- 2. Następnie wprowadzić kod dostępu. Kod musi być uprawniony do obsługi włączanego podsystemu. Wprowadzenie błędnego kodu spowoduje wyemitowanie 2 sekundowego ciągłego dźwięku ostrzegawczego. Należy wówczas ponownie wprowadzić kod. Po wprowadzeniu poprawnego kodu:
	- Klawiatura potwierdzi jego przyjęcie kilkoma szybkimi sygnałami;
	- Dioda Dozór zaświeci się;
	- Klawiatura LCD dodatkowo wyświetli komunikat o rozpoczęciu odliczania czasu na wyjście;
	- Rozpocznie się odliczanie czasu na wyjście, brzęczyk będzie sygnalizował raz na sekundę, a na 10 sekund przed końcem odliczania wyemituje szybkie krótkie dźwięki.
- 3. Należy wyjść z obiektu drogą chronioną przez linę opóźnioną (np. przez drzwi chronione czujką). Naruszenie przy wyjściu linii opóźnionej informuje centralę alarmową, że opuszczamy obiekt, dlatego wszystkie linie nawet wewnętrzne – sypialniane zostają włączone w dozór.
- 4. Po zakończeniu czasu na wyjście świeci się jedynie dioda Dozór. Klawiatura LCD wyświetla dodatkowo komunikat o włączeniu w trybie zwykłym a następnie wezwanie do wprowadzenia kodu w celu wyłączenia podsystemu z dozoru. Podsystem jest włączony w dozór.
- **Uwaga:** Klawiatura LCD może wyświetlać komunikat o liniach zablokowanych jeśli przed włączeniem zablokowano jedną lub więcej linii. Klawiatury LED i ikonowe sygnalizują to zapaleniem diody lub ikony Blokada.

#### Włączanie przyciskiem

Podsystem może być także włączany w dozór po przyciśnięciu przycisku funkcyjnego zaprogramowanego do włączania zwykłego. Działanie przycisku programuje instalator. Po przyciśnięciu przycisku przez 2 sekundy podsystem zostanie włączony w trybie zwykłym.

#### **3.3. Włączenie domowe**

Włączenie systemu alarmowego w tym trybie stosuje się wtedy gdy użytkownicy chcą włączyć podsystem w dozór i pozostać w wybranych pomieszczeniach. Ten typ włączenia nazywa się często domowym lub nocnym ponieważ zazwyczaj jest stosowany przez użytkowników wieczorem przed pójściem spać. Po włączeniu w trybie domowym wszystkie linie dozorowe poza wewnętrznymi sypialnianymi są w pełni aktywne i wywołają alarm głośny po wykryciu intruza. Linie wewnętrznesypialniane zostają automatycznie zablokowane przez centralę. Procedura włączania przebiega następująco:

- 1. Należy sprawdzić czy świeci się dioda Gotowość.
- 2. Następnie wprowadzić kod dostępu. Kod musi być uprawniony do obsługi włączanego podsystemu. Wprowadzenie błędnego kodu powoduje wyemitowanie 2 sekundowego ciągłego dźwięku ostrzegawczego. Należy wówczas ponownie wprowadzić kod. Po wprowadzeniu poprawnego kodu:
- Klawiatura potwierdzi jego przyjęcie kilkoma szybkimi sygnałami;
- Dioda Dozór zaświeci się;
- Klawiatura LCD dodatkowo wyświetli komunikat o rozpoczęciu odliczania czasu na wyjście;
- Rozpocznie się odliczanie czasu na wyjście, brzęczyk będzie sygnalizował raz na sekundę, a na 10 sekund przed końcem odliczania wyemituje szybkie krótkie dźwięki.
- 3. NIE WOLNO wychodzić z obiektu drogą chronioną przez linę opóźnioną (np. przez drzwi chronione czujką). Brak naruszenia linii opóźnionej informuje centralę alarmową, że pozostajemy w obiekcie, dlatego centrala automatycznie blokuje linie wewnętrzne – sypialniane.
- 4. Po zakończeniu czasu na wyjście świeci się jedynie dioda Dozór. Klawiatura LCD wyświetla dodatkowo komunikat o włączeniu w trybie domowym a następnie wezwanie do wprowadzenia kodu w celu wyłączenia podsystemu z dozoru. Klawiatury LED i ikonowe sygnalizują istnienie blokady świeceniem diody lub ikony Blokada. Podsystem jest włączony w dozór.

#### Włączanie przyciskiem

Podsystem może być także włączany w dozór po przyciśnięciu przycisku funkcyjnego zaprogramowanego do włączania domowego. Działanie przycisku programuje instalator. Po przyciśnięciu przycisku przez 2 sekundy podsystem zostanie włączony w trybie domowym.

#### **3.4. Włączenie nocne**

Aby po włączeniu domowym włączyć w dozór linie wewnętrzne – sypialniane należy wprowadzić funkcję [\*][1]. Linie wewnętrzne-sypialniane stają się aktywne i po naruszeniu spowodują alarm. Nieaktywne pozostają tylko linie nocne które umożliwią ograniczone poruszanie się po obiekcie. Należy ustalić z instalatorem które linie zostały zaprogramowane jako nocne.

#### **3.5. Szybkie włączenie**

W przypadku, gdy instalator uaktywnił w programie centrali tą funkcję, można włączyć podsystem przez naciśnięcie przycisków [\*][0], bez konieczności wpisywania kodu użytkownika. Dalszy przebieg włączania odbywa się tak samo jak w przypadku opisanego wcześniej włączania za pomocą kodu. Funkcja szybkiego włączenia dotyczy tego podsystemu, do którego przypisana jest klawiatura. Na klawiaturze globalnej należy najpierw wybrać podsystem (przycisk 1 - 8, naciśnięty na 3 sekundy) a potem użyć sekwencji [\*][0].

#### **3.6. Włączenie domowe bez Czasu opóźnienia na wejście**

W przypadku, gdy instalator uaktywnił w programie centrali tą funkcję, można włączyć podsystem w trybie obwodowym z usunięciem opóźnienia na wejście. Jeżeli świeci się dioda GOTOWOŚĆ, należy wprowadzić sekwencję [\*][9] [kod użytkownika]. System będzie się zachowywał tak samo jak w przypadku opisanego wcześniej włączenia domowego z tym wyjątkiem, że do obiektu nikt nie może wejść zanim system nie zostanie wyłączony od wewnątrz. Miganie diody DOZÓR informuje o tym, że system usunął opóźnienie na wejście.

#### **3.7. Obsługa wielu podsystemów**

Jeśli system alarmowy jest podzielony na podsystemy każdy podsystem musi być włączany i wyłączany niezależnie. Włączenie podsystemu należy wykonać na klawiaturze tego podsystemu. Należy ustalić z instalatorem do których podsystemów są przypisane klawiatury w systemie alarmowym. Klawiatura podsystemu może zostać chwilowo przełączona do obsługi innego podsystemu.

Przełączenia można dokonać przez naciśnięcie i przytrzymanie przycisku [#] przez 3 sekundy, a następnie naciśnięcie numeru wybieranego podsystemu. Dodatkowo na klawiaturze LCD wybór podsystemu może odbywać się przy użyciu przycisków kursorów [<] [>] z potwierdzeniem wyboru przyciskiem [\*]. Klawiatura automatycznie powróci do swojego macierzystego podsystemu jeśli przez 30 sekund nie zostanie naciśnięty żaden przycisk.

Klawiatura w systemie alarmowym może być zaprogramowana też jako globalna, inaczej uniwersalna. Klawiatura globalna nie jest przypisana do żadnego podsystemu i nie wyświetla żadnych informacji. Aby włączyć lub wyłączyć podsystem z dozoru używając klawiatury globalnej należy najpierw przydzielić tę klawiaturę do obsługi żądanego podsystemu. Dokonuje się tego naciskając przyciski cyfr od 1 (Podsystem 1) do 8 (Podsystem 8) i przytrzymując go przez trzy sekundy. Nastąpi podświetlenie diod klawiatury informujących o stanie wybranego podsystemu. Mogą być wprowadzane tylko kody ważne w tym podsystemie do którego aktualnie przypisana jest klawiatura. Po około 30 sekundach od ostatniego naciśnięcia przycisku klawiatura automatycznie wyłącza się, wygasza diody i oczekuje na naciśnięcie przycisków od 1 do 8.

Klawiatury globalne stosuje się najczęściej tam, gdzie poszczególne podsystemy są obsługiwane wyłącznie przez swoich właścicieli, a ze względów oszczędnościowych nie zainstalowano klawiatur w każdym podsystemie.

Kiedy klawiatura jest globalna lub czasowo przełączona do obsługi innego podsystemu (po naciśnięciu przez 3 sekundy przycisku [#]) to na klawiaturze LCD (tylko PK5500) jest wyświetlany globalny status podsystemów. Rysunek poniżej przedstawia wygląd wyświetlacza w tym trybie.

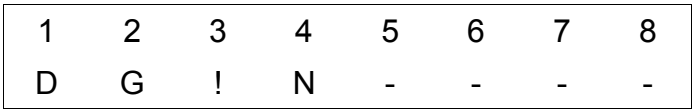

Każdy z podsystemów jest oznaczony numerem. Znaki poniżej oznaczają stan w jakim znajduje się dany podsystem:

- **D** podsystem jest włączony w dozór
- **N**  podsystem nie jest gotowy do włączenia (niektóre linie dozorowe są naruszone)
- **G** podsystem jest gotowy do włączenia
- **!**  podsystem jest w stanie alarmu
- **-** podsystem nie istnieje

#### **3.8. Automatyczne włączenie/wyłączenie**

Istnieje możliwość zaprogramowania czasu, kiedy podsystem będzie włączał i wyłączał się automatycznie. Po osiągnięciu czasu automatycznego włączenia brzęczyk klawiatury informuje ciągłym sygnałem na 1 minutę wcześniej zamiar włączenia podsystemu. W czasie 1 minutowego alertu istnieje możliwość opóźnienia lub anulowania automatycznego włączenia przez użytkownika. W zależności od sposobu zaprogramowania centrali istnieje możliwość włączania funkcji autowłączenia przez użytkownika posługującego się kodem głównym. Autowłączenie danego podsystemu programuje się na klawiaturze przypisanej do tego podsystemu. Czas autowyłączenia jest programowany wyłącznie przez instalatora.

#### **Użycie Kodu Głównego pozwala na włączenie funkcji automatycznego włączenia. Należy wówczas:**

- 1. Wprowadzić sekwencję [\*][6] [kod główny].
- 2. Nacisnąć przycisk [2] (zezwolenie na automatyczne włączenie/wyłączenie podsystemu). Klawiatura wyemituje 3 dźwięki, gdy funkcja zostanie włączona, a jeden dźwięk, gdy funkcja zostanie wyłączona.
- 3. Aby wyjść z trybu programowania należy nacisnąć przycisk [#].

#### **Aby zaprogramować czas automatycznego włączania systemu:**

- 1. Wprowadzić sekwencję [\*][6] [kod główny].
- 2. Nacisnąć przycisk [3].
- 3. Na klawiaturach LCD należy przejść (używając przycisków kursorów) do określonego dnia tygodnia i nacisnąć przycisk [\*].
	- Na klawiaturach LED i ikonowych należy wpisać numer dnia tygodnia [1-7], gdzie 1 = Niedziela, a 7 = Sobota.
- 4. Następnie wpisać czas automatycznego włączenia w formacie 24 godzinnym (od 0000 do 2359).
- 5. Powtórzyć kroki z punktów 3 4, dla zaprogramowania kolejnego dnia tygodnia. Aby wyjść z trybu programowania należy nacisnąć dwukrotnie przycisk [ #].

#### *UWAGA! Aby powyższa funkcja działała prawidłowo musi być ustawiony prawidłowy czas systemowy.*

#### **3.9. Szybkie wyjście**

Polecenie to umożliwia osobie opuszczenie dozorowanych pomieszczeń znajdujących się w trybie włączenia domowego, z jednokrotnym naruszeniem linii opóźnionej bez potrzeby wyłączania i ponownego włączania podsystemu.

W dozorze, po naciśnięciu przycisków [\*][0], gdy opcja Szybkiego Wyjścia jest włączona, centrala udostępni dwuminutowy okres na wyjście z pomieszczeń objętych dozorem. Podczas tego okresu centrala zignoruje pojedyncze naruszenie dowolnej linii opóźnionej. Kiedy linia opóźniona zostanie przywrócona, centrala zakończy 2 minutowy czas. Jeśli natomiast zostanie naruszona druga linia opóźniona lub, jeśli linia opóźniona nie zostanie przywrócona, centrala rozpocznie odliczanie czasu na wejście.

Przyciśnięcie i przytrzymanie przez dwie sekundy przycisku funkcyjnego pozwala na uruchomienie funkcji "Szybkie Wyjście", jeśli taka opcja została zaprogramowana przez instalatora.

#### **3.10. Głośna sygnalizacja błędu wyjścia**

Dla zmniejszenia ryzyka występowania fałszywych alarmów, jeśli system nie został prawidłowo włączony w dozór będzie to sygnalizowane brzęczykiem klawiatury i dźwiękiem sygnalizatorów alarmowych (jeśli tak zaprogramowano). W takim przypadku należy wrócić do obiektu, wyłączyć system wprowadzając ważny kod i powtórzyć procedurę włączania systemu w dozór.

#### *UWAGA!*

Zdarza się czasem, że użytkownik systemu alarmowego po włączeniu systemu w dozór i zamknięciu drzwi wyjściowych (chronionych czujką opóźnioną) uświadamia sobie, że zapomniał zabrać czegoś z domu. Jeżeli funkcja sygnalizacji błędu wyjścia jest zaprogramowana, to nie można od razu otwierać drzwi chronionych czujką opóźnioną, gdyż nastąpi natychmiastowy alarm głośny bez czasu na wejście. Należy poczekać za drzwiami do momentu, kiedy zakończy się odliczanie czasu na wyjście + dodatkowo 20 sekund. Wtedy dopiero można otworzyć drzwi, rozpocznie się odliczanie czasu na wejście i możliwe będzie wyłączenie systemu z dozoru bez alarmu głośnego.

#### **3.11. Wyłączanie systemu z dozoru**

1. Jeśli wyłączenie ma nastąpić przez osobę wchodzącą z zewnątrz, musi ona wejść przez wyznaczone drzwi chronione linią opóźnioną. Jeśli osoba znajduje się wewnątrz chronionego obiektu, wykonuje czynności opisane w punkcie 2.

 Po wejściu przez wyznaczone drzwi i naruszeniu linii opóźnionej klawiatura dźwiękiem zaczyna sygnalizować konieczność wyłączenia podsystemu z dozoru. Wyświetlacz klawiatury LCD pokazuje dodatkowo komunikat zachęcający do wprowadzenia ważnego kodu dostępu.

#### *UWAGA! Wejście przez inne niż wyznaczone drzwi wywoła natychmiastowy alarm.*

2. Należy wpisać ważny kod użytkownika zanim upłynie czas opóźnienia na wejście. Jeśli prawidłowy kod nie zostanie wpisany, centrala wywoła alarm.

#### *UWAGA! Wpisanie błędnego kodu sygnalizowane jest dźwiękiem brzęczyka przez 2 sekundy. Należy ponownie wpisać kod.*

Po wpisaniu prawidłowego kodu gaśnie dioda DOZÓR i brzęczyk klawiatury przestaje emitować dźwięki. Jeśli podczas okresu włączenia nie wystąpiły żadne alarmy i nie występują uszkodzenia w systemie, klawiatura LCD dodatkowo wyświetli przez kilka sekund komunikat informujący że podczas dozoru nie było alarmów a następnie komunikat zachęcający do ponownego włączenia w dozór.

- 3. Jeśli podczas dozoru wystąpił alarm:
	- Miga dioda lub ikona PAMIĘĆ na klawiaturach LED lub ikonowych,
	- Wyświetlacz klawiatury LCD pokazuje komunikat zachęcający do przejrzenia pamięci alarmów,
	- Po przejrzeniu pamięci alarmów należy nacisnąć przycisk [#].

## **4. ALARMY W SYSTEMIE**

Niniejszy rozdział opisuje sposoby postępowania w przypadkach, gdy wystąpiły alarmy w systemie. Zapoznanie się z procedurami pozwoli na unikanie wywoływania fałszywych alarmów.

#### *UWAGA! Alarm pożarowy ma wyższy priorytet niż alarm włamaniowy.*

#### **4.1. Alarmy pożarowe**

W przypadku wykrycia pożaru przez czujki dymu lub po wywołaniu alarmu pożarowego ręcznie, centrala uruchomi głośną sygnalizację pożaru **(sygnał pulsujący)** i natychmiast lub po zaprogramowanym czasie opóźnienia wyśle raport do centrum monitorowania alarmów. Czas opóźnienia może być potrzebny użytkownikowi do zbadania sytuacji i zapobieżenia wysłaniu fałszywego alarmu do centrum. W przypadku braku pewności czy raport nie został wysłany, należy powiadomić centrum monitorowania o fałszywym alarmie.

#### **W przypadku fałszywego alarmu pożarowego, aby wyciszyć sygnalizator należy:**

- 1. Nacisnąć przycisk [#] w ciągu 30 sekund od rozpoczęcia alarmu. Jeśli w ciągu 90 sekund nie nastąpi reset czujek dymu, sygnalizacja alarmu pożarowego zostanie włączona ponownie.
- 2. Aby przeprowadzić reset czujek dymu, należy wprowadzić sekwencję [\*][7][2] lub nacisnąć przycisk funkcyjny (jeśli został zaprogramowany przez istalatora). Jeśli po zresetowaniu czujek zostanie wykryta obecność dymu, ponownie wywołany zostanie alarm pożarowy. Jeśli dym nie zostanie wykryty centrala powróci do stanu normalnego.
- 3. Aby wyciszyć alarm pożarowy po zakończeniu 30 sekundowego opóźnienia, należy wprowadzić ważny kod użytkownika.

Alarm pożarowy wywołany przyciskiem "Pożar" na klawiaturze musi zostać skasowany we **wszystkich aktywnych podsystemach, aby sygnalizator został wyciszony.** 

#### *UWAGA! Sposób działania sygnalizacji pożaru może być inaczej zaprogramowany przez instalatora. Użytkownik powinien uzyskać informacje na ten temat bezpośrednio u instalatora.*

#### **4.2. Alarmy włamaniowe**

Alarm włamaniowy sygnalizowany jest **ciągłym dźwiękiem** sygnalizatorów.

Aby wyciszyć alarm włamaniowy należy:

- 1. Wprowadzić ważny kod użytkownika.
- 2. Jeśli alarm został wywołany przypadkowo, należy powiadomić centrum monitorowania alarmów o fałszywym alarmie.
- 3. Sprawdzić pamięć alarmów, aby zidentyfikować linię, która wywołała alarm.

#### **4.3. Przeglądanie pamięci alarmów**

Pamięć alarmów pokazuje, która z linii (czujek) wywołała alarm. Pamięć alarmów jest kasowana po każdorazowym włączeniu systemu w dozór, więc alarmy które się w niej znajdują zostały wywołane podczas ostatniego włączenia systemu w dozór.

Jeśli wystąpił alarm podczas okresu włączenia, wyświetlacz klawiatury LCD pokazuje komunikat zachęcający do przejrzenia pamięci alarmów. Za pomocą przycisków kursorów można przejrzeć linie z których został wywołany alarm. Na klawiaturze LED dioda Pamięć oraz diody linii z których został wywołany alarm będą migać. Na klawiaturze ikonowej będzie migać ikona Pamięć a linie z których został wywołany alarm będą przewijane na wyświetlaczu. Klawiatury automatycznie wychodzą z trybu wyświetlania alarmów po 30 sekundach. Aby wcześniej wyjść z menu przeglądu linii należy nacisnąć przycisk [#].

Po naciśnięciu przycisku [#] klawiatura wraca do wyświetlania stanu gotowości, ale dioda lub ikona PAMIĘĆ świeci się i można przeglądać pamięć alarmów po wprowadzeniu sekwencji **[\*][3]**. Na wyświetlaczu pojawią się numery linii, które wywołały alarm.

#### *UWAGA! Jeśli po powrocie użytkownika do chronionego obiektu trwa w nim nadal alarm, istnieje możliwość, że intruz ciągle znajduje się w jednym z pomieszczeń.*

#### **4.4. Wywoływanie alarmów z przycisków**

Każda klawiatura posiada trzy pary przycisków, które mogą służyć do wywołania alarmów: pożarowego, paniki i wezwania pomocy.

#### **Wywołanie alarmu pożarowego (sygnał dźwiękowy pulsujący)**

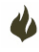

W przypadku zauważenia pożaru można wywołać alarm pożarowy przez naciśnięcie przycisku Pożar i przytrzymanie go przez 2 sekundy. Należy upewnić się wcześniej, czy instalator zaprogramował tę opcję. Wyłączenie alarmu nastąpi po zaprogramowanym czasie lub po podaniu kodu przez użytkownika.

#### **Wywołanie alarmu paniki**

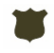

Należy nacisnąć i przytrzymać przez 2 sekundy przycisk Panika. Alarm paniki (napadu) powinien być alarmem cichym, przesyłanym do stacji monitorowania alarmów. Należy upewnić się wcześniej, czy instalator zaprogramował działanie przycisku paniki.

#### **Wywołanie alarmu wezwania pomocy**

 $\mathcal{A}$ 

Należy nacisnąć i przytrzymać przez 2 sekundy przycisk Pomocy. Alarm wezwania pomocy może być alarmem cichym lub głośnym. Należy upewnić się wcześniej, czy instalator zaprogramował działanie przycisków wezwania pomocy. Wyłączenie alarmu głośnego nastąpi po zaprogramowanym czasie lub po podaniu kodu przez użytkownika.

## **5. DODATKOWE FUNKCJE**

#### **5.1. Blokowanie linii [\*][1]**

Sekwencja [\*][1] służy do wejścia w tryb blokowania pojedynczych linii. Funkcja może zostać użyta, gdy użytkownik chce zachować dostęp do pomieszczeń należących do włączanego podsystemu, lub do wykluczenia z podsystemu uszkodzonej linii (czujki) do momentu przeprowadzenia czynności serwisowych.

Podsystem mający linię/linie zablokowaną może zostać włączony - linie zablokowane nie będą wywoływać alarmu. Należy pamiętać, że blokowanie linii obniża sprawność systemu alarmowego. Blokowanie nie jest możliwe kiedy podsystem jest w dozorze. Po wyłączeniu z dozoru blokady są automatycznie kasowane przez centralę. Linie można zablokować tylko jeżeli system jest wyłączony z dozoru.

#### **Klawiatury PK5500/RFK5500**

- 1. Należy wprowadzić sekwencję [\*][1] [kod użytkownika, jeśli wymagany].
- 2. Następnie wpisać dwucyfrowy numer linii, która ma być zablokowana (01 64). Można użyć przycisków kursorów, aby znaleźć linię i przycisnąć [\*] dla zatwierdzenia wyboru linii. Przy nazwie linii pojawi się literka "B" informująca o zablokowaniu linii. Jeśli linia oznaczona jest literką "O" (linia otwarta), to po zablokowaniu linii otwartej, literka "O" zostanie zastąpiona przez literkę "B".
- 3. Aby odblokować linię, należy wpisać dwucyfrowy numer linii, która ma być odblokowana (01 64). Można użyć przycisków kursorów, aby znaleźć linię i przycisnąć przycisk [\*] dla zatwierdzenia wyboru linii. Zniknięcie literki "B" oznacza odblokowanie linii.
- 4. Aby wyjść z trybu blokowania linii należy nacisnąć przycisk [#].

#### **Klawiatury PK5508/PK5516/PK5501/RFK5508/RFK5516/RFK5501**

- 1. Należy wprowadzić sekwencję [\*][1] [kod użytkownika, jeśli jest wymagany].
- 2. Następnie wpisać dwucyfrowy numer linii (01 64), która ma być zablokowana. Na klawiaturze LED diody linii zablokowanych zaczną świecić a na klawiaturze ikonowej numery linii zablokowanych będą przewijane od najniższej do najwyższej.
- 3. Aby wyjść z trybu blokowania linii należy nacisnąć przycisk [#].

#### **Przywrócenie ostatnich blokad**

Jeśli przy ponownym włączeniu w dozór chcemy zablokować te same linie które były zablokowane podczas ostatniego dozoru można skorzystać z funkcji przywracania ostatnich blokad. W tym celu należy:

- 1. Wprowadzić [\*][1] [kod użytkownika, jeśli jest wymagany].
- 2. Nacisnąć przyciski [9][9].
- 3. Nacisnąć [#] aby wyjść.

#### **Kasowanie wszystkich blokad**

Jeśli chcemy szybko odblokować wszystkie linie należy:

- 1. Wprowadzić [\*][1] [kod użytkownika, jeśli jest wymagany].
- 2. Nacisnąć przyciski [0][0].<br>3. Nacisnąć [#] aby wyiść
- Nacisnąć [#] aby wyjść.

#### **Grupa linii do blokowania**

Istnieje możliwość zdefiniowania grupy linii które będą blokowane razem. Lista linii do blokowania grupowego jest przechowywana w pamięci centrali.

Aby przypisać linie do grupy należy:

- 1. Wprowadzić [\*][1] [kod użytkownika, jeśli jest wymagany].
- 2. Wpisać dwucyfrowy numer linii (01 64), która ma być włączona do grupy.
- Nacisnąć [9][5] aby zapisać linię do grupy.
- 4. Nacisnąć [#] aby wyjść.

Aby przed włączeniem podsystemu w dozór zablokować linie należące do wcześniej zdefiniowanej grupy należy:

- 1. Wprowadzić [\*][1] [kod użytkownika, jeśli jest wymagany].
- 2. Wpisać [9][1].<br>3. Nacisnać [#] a
- Nacisnąć [#] aby wyjść.

#### **5.2. Przegląd usterek [\*][2]**

System alarmowy testuje swoje obwody w celu wykrycia nieprawidłowości lub uszkodzeń. Jeśli wystąpi usterka to dioda USTERKA zaświeci się a klawiatura będzie sygnalizować podwójnym dźwiękiem raz na 10 sekund aż do momentu przyciśnięcia dowolnego przycisku. O wystąpieniu usterki należy powiadomić konserwatora systemu alarmowego. Rodzaj usterki może zostać zidentyfikowany po wejściu do funkcji przeglądania usterek [\*][2].

Na klawiaturach LCD rodzaj usterki prezentowany jest na wyświetlaczu. Należy użyć przycisków kursorów aby przejrzeć wszystkie występujące usterki. Na klawiaturach LED i ikonowych poszczególnym usterkom odpowiadają numery linii dozorowych. Zaświecenie diody lub ikony linii o danym numerze oznacza wystąpienie określonej usterki.

#### **Lista usterek**

Usterka **[1]** - Uszkodzenie systemu wymagające obsługi serwisowej.

Do sprawdzenia, jakie występuje uszkodzenie systemu wymagające obsługi serwisowej należy, będąc w trybie wyświetlania usterek, nacisnąć przycisk [1]. Świecenie diod lub

- ikon 1 8 będzie informować o następujących uszkodzeniach:
- [1] Wyładowany akumulator
- [2] Usterka w obwodzie sygnalizatorów
- [3] Ogólne uszkodzenie systemu.
- [4] Ogólny sabotaż systemu
- [5] Usterka nadzoru modułów / klawiatur
	- [6] Usterka zakłócenia radiowe
	- [7] Rozładowany akumulator PC520X
	- [8] Brak zasilania AC modułu PC520X.
- Usterka **[2]**  Brak zasilania AC.
- Usterka **[3**] Uszkodzenie linii telefonicznej.
- Usterka **[4]**  Błąd komunikacji centrali z centrum monitorowania alarmów.
- Usterka **[5**] Usterka linii dozorowych (z linią pożarową włącznie). Należy przycisnąć przycisk [5] dla szczegółowej informacji.
- Usterka **[6]**  Sabotaż linii dozorowych. Należy nacisnąć przycisk [6] dla szczegółowej informacji.
- Usterka **[7]**  Rozładowana bateria urządzenia bezprzewodowego.
- Usterka **[8]** Błędne ustawienie czasu w centrali.

#### **5.3. Funkcja potwierdzania usterek**

Jeżeli zaistnieje potrzeba włączenia centrali alarmowej w sytuacji gdy w systemie występują usterki wymagające obsługi serwisowej, należy będąc w trybie wyświetlania usterek [\*][2] nacisnąć przycisk [9]. Wykonanie funkcji [\*][2][9] powoduje potwierdzenie wszystkich usterek systemowych i zezwala użytkownikowi na włączenie systemu w dozór. W rejestrze zdarzeń zostanie zapisana informacja o użyciu funkcji potwierdzania usterek do włączenia systemu w dozor. Aby zablokować otwarte linie należy użyć polecenia [\*][1].

#### **5.4. Funkcja gongu [\*][4]**

Jeżeli podczas obecności w obiekcie, naruszenie linii ma wywoływać krótki dźwięk ostrzegawczy w klawiaturze (np. przy otwarciu i zamknięciu drzwi wejściowych), należy:

- 1. Nacisnąć przycisk [\*][4] aby uaktywnić lub wyłączyć działanie funkcji gongu.
- 2. Efektem uaktywnienia są 3 krótkie dźwięki klawiatury, a wyłączenia jeden dłuższy dźwięk. Linia do uaktywniania gongu musi zostać zaprogramowana przez instalatora.

#### **5.5. Programowanie kodów użytkownika [\*][5]**

Dokładna procedura programowania kodów użytkownika znajduje się w rozdziale 2 "Programowanie kodów użytkownika".

#### **5.6. Specjalne funkcje użytkownika [\*][6]**

Aby wejść do menu funkcji użytkownika należy wyłączyć system z dozoru i wprowadzić sekwencję [\*] [6] [Kod Główny]. Po wejściu do menu funkcji użytkownik naciskając numeryczne przyciski klawiatury (0 - 9) może wejść do danej funkcji. Aby wyjść z funkcji należy nacisnąć przycisk [#].

#### Przycisk [1] - **Czas i data**

Po wybraniu funkcji można ustawić aktualny czas i datę. Należy wprowadzić 4 cyfry dla czasu w formacie 24 godzinnym (GG-MM) i 6 cyfr dla ustawienia miesiąca, dnia i roku (MM-DD-RR). Możliwe jest także ustawienie zegara systemowego z menu funkcji [\*][2], w przypadku gdy w systemie występuje usterka "Utrata czasu".

#### Przycisk [2] - **Sterowanie autowłączeniem/autowyłączeniem**

Działanie funkcji opisano w podrozdziale 3.8. "Automatyczne włączenie".

#### Przycisk [3] - **Czas autowłączenia**

Działanie funkcji opisano w podrozdziale 3.8. "Automatyczne włączenie".

#### Przycisk [4] - **Test systemu**

Po wybraniu funkcji przez okres 2 sekund sygnalizatory i brzęczyki klawiatur będą emitować sygnał dźwiękowy i zaświecą się wszystkie diody i ikony na klawiaturach. Na wyświetlaczu klawiatury LCD uaktywnione zostaną wszystkie pola.

Zaleca się przeprowadzanie cotygodniowych testów systemu alarmowego.

#### Przycisk [5] - **Serwis/DLS**

Istnieje możliwość, aby instalator sprawdzał stan systemu alarmowego zdalnie uzyskując dostęp do centrali drogą telefoniczną. Łączność taka może służyć rozpoznaniu usterek lub przeprogramowaniu działania systemu alarmowego. Aby komputer instalatora mógł połączyć się z centralą użytkownik zezwala na to wybierając omawianą funkcję.

#### Przycisk [6] - **Wywołanie użytkownika**

Jeżeli funkcja została uaktywniona przez instalatora to po jej wybraniu centrala alarmowa wykona pojedynczą próbę dodzwonienia się poprzez linię telefoniczną do komputera instalatora. Łączność taka może posłużyć rozpoznaniu usterek lub przeprogramowaniu działania systemu alarmowego.

#### Przycisk [7] - **Nie używane**

#### Przycisk [8] - **Test instalacji użytkownika**

Test pozwala użytkownikowi sprawdzić poprawność działania wszystkich czujek w systemie. Test nie obejmuje czujek dymu. Aby wykonać test instalacji należy:

- 1. Wprowadzić sekwencję [\*][6] [Kod Główny] [8]. Jeżeli zostało tak zaprogramowane to centrala alarmowa powiadomi stację monitorowania o rozpoczęciu testu instalacji.
- 2. Naruszyć po kolei wszystkie czujki w systemie. Naruszenie każdej czujki spowoduje wygenerowanie krótkiego dźwięku przez sygnalizator alarmowy oraz zapisanie zdarzenia w rejestrze zdarzeń.
- 3. Aby zakończyć test instalacji należy ponownie wprowadzić sekwencję [\*][6] [Kod Główny] [8].

#### **5.7. Dodatkowe specjalne funkcje użytkownika [\*][6]**

#### *Uwaga! Dodatkowe specjalne funkcje użytkownika są dostępne tylko na wybranych klawiaturach.*

#### **Regulacja kontrastu i jasności wyświetlania napisów na klawiaturach PK5500/RFK5500**

- 1. Należy wprowadzić sekwencję [\*][6] [Kod Główny].
- 2. Używając przycisków kursorów należy przejść do menu regulacji jasności i nacisnąć przycisk [\*]. Wyboru poziomu jasności dokonuje się przyciskami kursorów.
- 3. Używając przycisków kursorów należy przejść do menu regulacji kontrastu i nacisnąć przycisk [\*]. Wyboru poziomu kontrastu dokonuje się przyciskami kursorów.
- 4. W celu wyjścia z tej funkcji należy nacisnąć przycisk [#].

#### **Regulacja podświetlenia na klawiaturach PK5501/PK5508/PK5516/RFK5501/RFK5508/RFK5516**

- 1. Należy wprowadzić sekwencję [\*][6] [Kod Główny].
- 2. Używając przycisk kursora [>] wybrać żądany poziom podświetlenia klawiatury.
- 3. W celu wyjścia z tej funkcji należy nacisnąć przycisk [#].

#### **Regulacja poziomu dźwięku brzęczyka na klawiaturach PK5500/RFK5500**

- 1. Należy wprowadzić sekwencję [\*][6] [Kod Główny].
- 2. Używając przycisków kursorów należy przejść do menu regulacji dźwięku brzęczyka i nacisnąć przycisk [\*]. Wyboru poziomu dźwięku dokonuje się przyciskami kursorów.
- 3. W celu wyjścia z tego trybu należy nacisnąć przycisk [#].

#### **Regulacja poziomu dźwięku brzęczyka na klawiaturach PK5501/PK5508/PK5516/RFK5501/ RFK5508/RFK5516**

- 1. Należy wprowadzić sekwencję [\*][6] [Kod Główny].
- 2. Używając przycisk kursora [<] wybrać żądany poziom dźwięku.<br>3. W celu wyiścia z tei funkcii należy nacisnać przycisk [#].
- W celu wyjścia z tej funkcji należy nacisnąć przycisk [#].

#### **Przeglądanie rejestru zdarzeń na klawiaturach PK5500/RFK5500**

Rejestr zdarzeń automatycznie zapisuje wszystkie zdarzenia mające miejsce w systemie. Rejestr zapamiętuje 500 ostatnich zdarzeń. Do każdego zdarzenia dodawana jest informacja o dacie i czasie jego wystąpienia. Aby przejrzeć rejestr zdarzeń należy:

- 1. Wprowadzić [\*][6] [Kod Główny].
- 2. Następnie wcisnąć [\*] aby przejść do przeglądania rejestru zdarzeń.
- 3. Należy użyć przyciski kursorów aby przejść do wcześniejszych zdarzeń. Aby przełączać między informacją o czasie i miejscu zdarzenia a opisem zdarzenia należy naciskać przycisk [\*].
- 4. Nacisnąć przycisk [#] aby wyjść.

#### **Zmiana języka wyświetlania na klawiaturach PK5500/RFK5500**

Aby zmienić język wyświetlania należy nacisnąć jednocześnie dwa przyciski kursorów [<] [>] i przytrzymać przez 2 sekundy. Za pomocą przycisków kursorów wybrać żądany język i zatwierdzić wybór naciskając przycisk [\*].

#### **5.8. Wyjścia użytkowe [\*][7]**

Wprowadzenie sekwencji [\*][7][1-4] [Kod użytkownika, jeśli wymagany] spowoduje wykonanie zaprogramowanej funkcji np. reset czujek dymu. Należy skonsultować z instalatorem czy funkcja jest aktywna.

#### **5.9. Włączenie domowe bez Czasu na wejście [\*][9]**

Działanie funkcji opisano w podrozdziale 3.6. "Włączenie domowe bez Czasu na wejście".

#### **5.10. Szybkie włączenie/wyjście [\*][0]**

Działanie funkcji opisano w podrozdziałach 3.5. "Szybkie włączenie" i 3.9. "Szybkie wyjście".

### **6. INFORMACJE O SYSTEMIE ALARMOWYM**

**Instalator / Konserwator systemu: ...............................................................................................**  /Imię i nazwisko/ Nazwa Zakładu/ **..........................................................................................................................................................**  /Adres i numery telefonu/ **Moja stacja monitorowania alarmów: ..........................................................................................**  /Nazwa/ **.........................................................................................................................................................**

/Adres i numery telefonu/

**Mój numer w stacji monitorowania alarmów: ...........................................................................** 

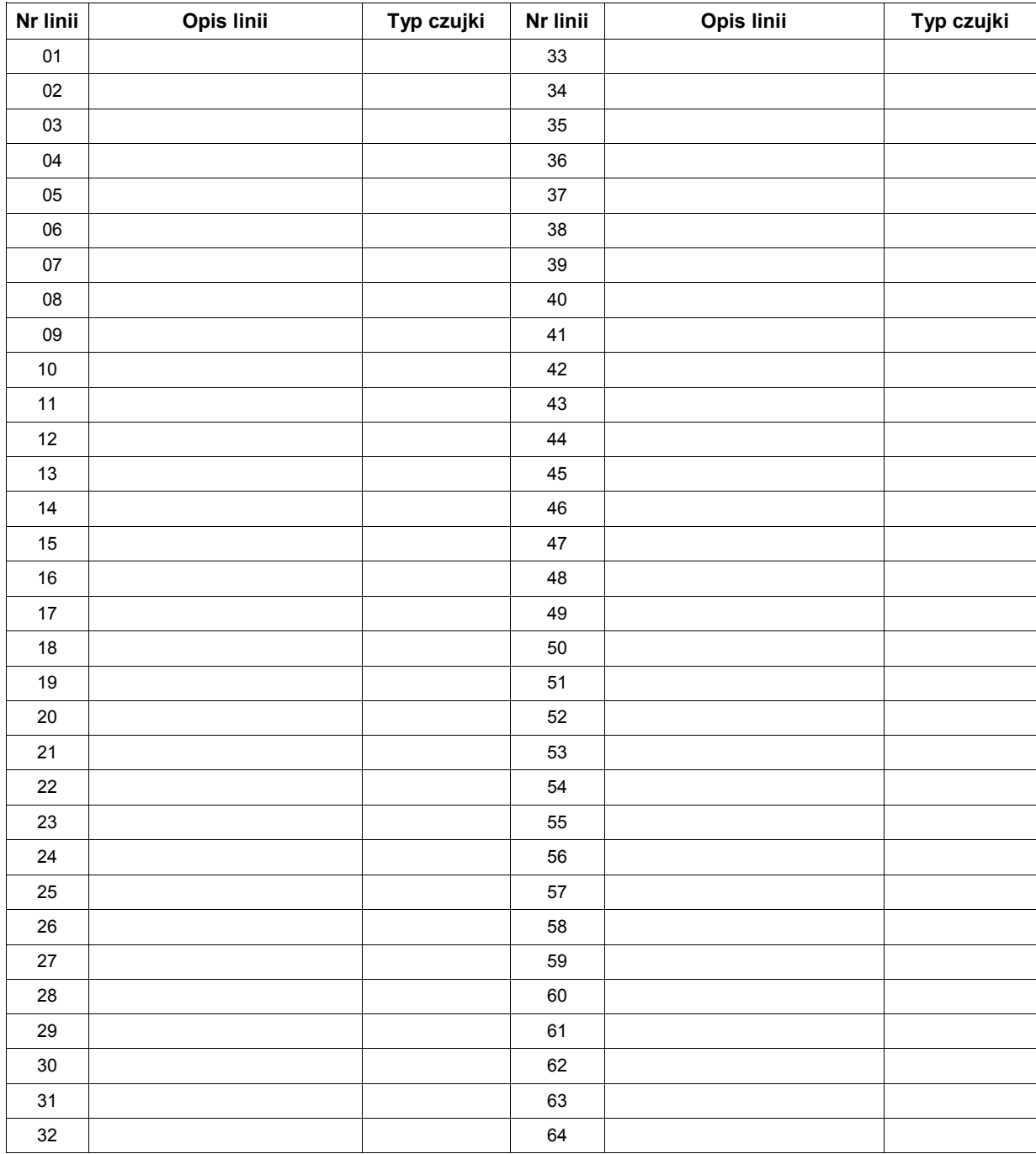

#### **KODY DOSTĘPU DLA CENTRAL PC1616/PC1832/PC1864**

#### **KODY UŻYTKOWNIKA: ... 4-cyfrowe ... 6-cyfrowe**

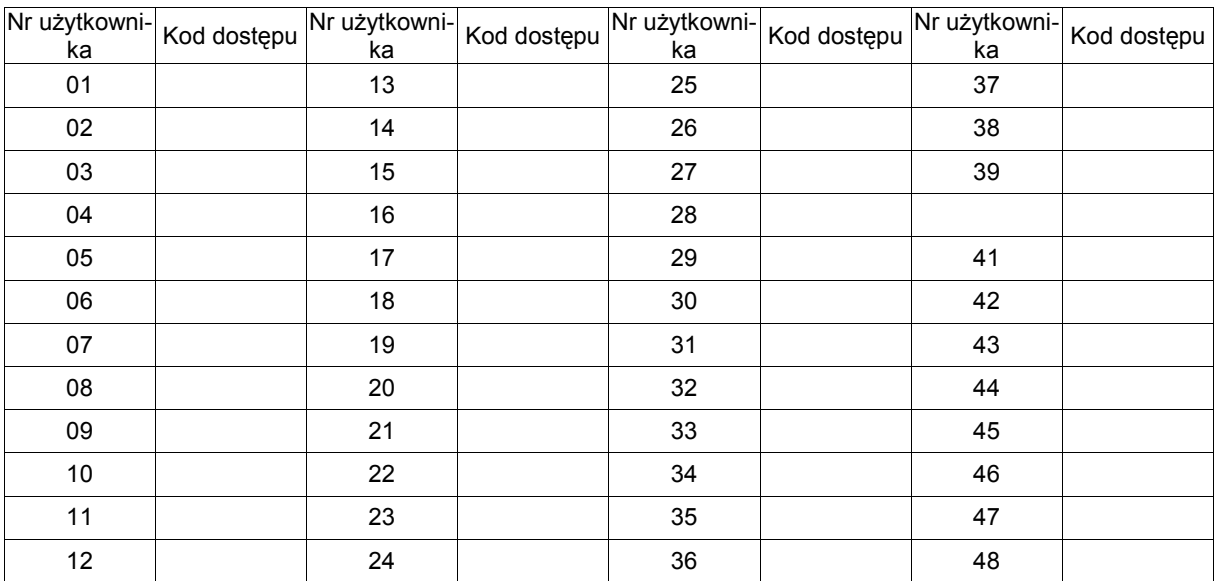

#### **Kody dostępu dla central PC1832/PC1864**

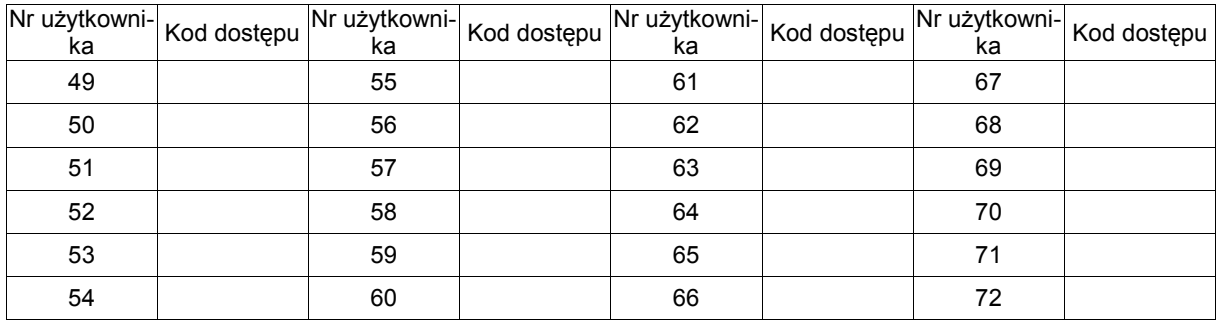

#### **Kody dostępu dla centrali PC1864**

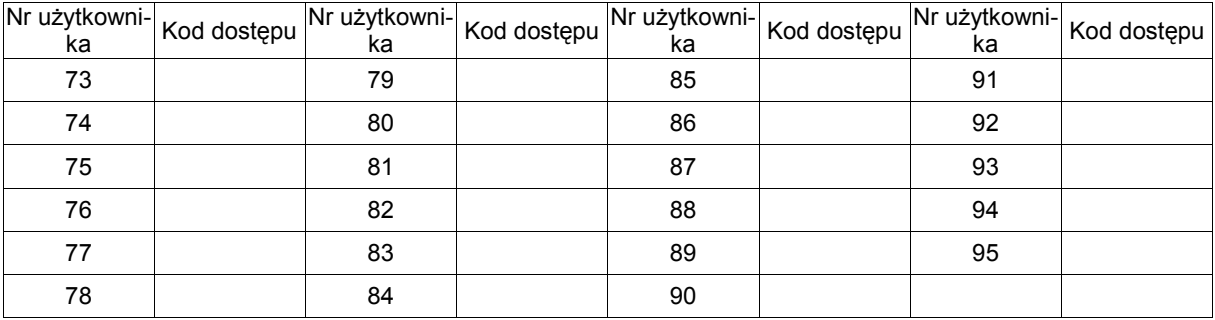

**Kod Główny Systemu [40]: .....................................** 

#### **PRZYCISKI ALARMOWE KLAWIATUR**

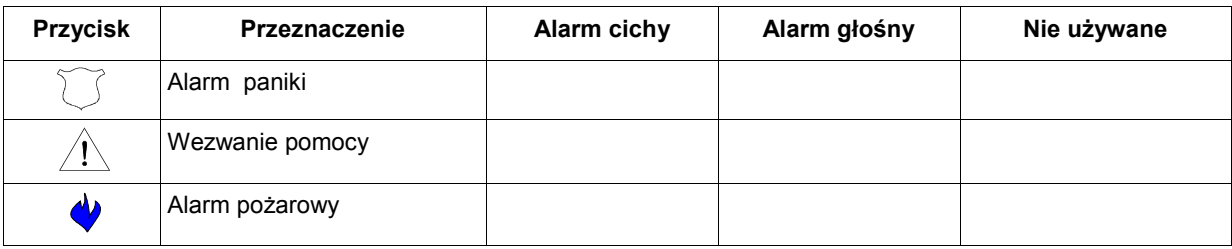

#### **CZASY SYSTEMOWE**

Mam **...... sekund** na opuszczenie pomieszczeń /**czas na wyjście**/

#### **Opóźnienie wejściowe 1**

wynosi **...... sekund** i jest związane z ....................................................................

#### **Opóźnienie wejściowe 2**

wynosi **...... sekund** i jest związane z ...............................................................

**Czas sygnalizacji** akustycznej alarmu wynosi **...... minut** 

#### **PRZYCISKI FUNKCYJNE**

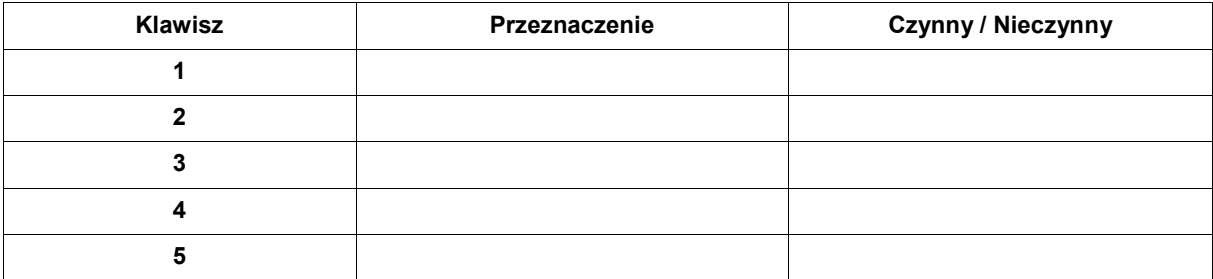

#### **INFORMACJE DODATKOWE**

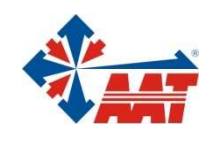

## AAT Holding sp. z o.o.

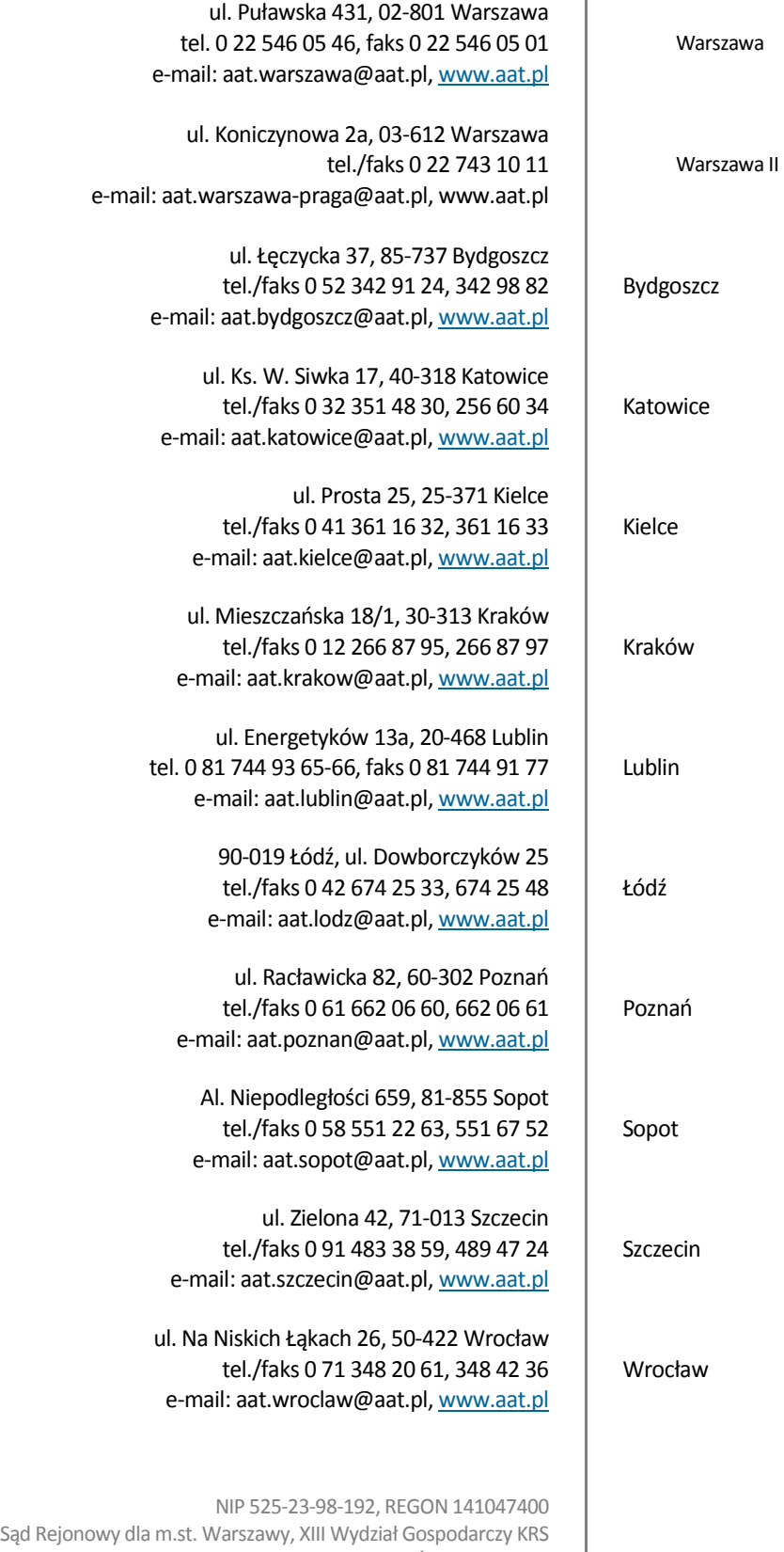

pod numerem KRS 0000286127, Nr rej. GIOŚ: E0001894WZ wysokość kapitału zakładowego: 121 600 zł